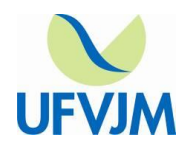

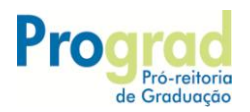

## **DOS VALES DO JEQUITINHONHA E MUCURI**

## **Orientações sobre o envio dos atestados de frequência da Monitoria Remota 2020/5**

Caros Professores Supervisores,

Dando continuidade às ações referentes ao Programa de Monitoria Remota, ofertada no período extemporâneo - 2020/5, por meio do uso de recursos digitais de comunicação e informação e, tendo como base a Resolução Consepe nº 55/2017, encaminhamos orientações para o envio dos atestados de frequência, bem como das comprovações de participação dos alunos na monitoria remota.

Ressalta-se que todos os documentos devem ser encaminhados pelo Sistema Eletrônico de Informações - SEI, nos processos já abertos para a monitoria remota, referentes a cada curso.

# 1- **Quando enviar os Atestados de frequência mensal do monitor (Anexo III)**

Deverá ser enviado, via SEI à DAA, **do dia 15 a dia 20 de cada mês.**

**Períodos:**

**14/10/2020 a 15/11/2020 - 48h 16/11/2020 a 15/ 12/2020 - 48h 16/12/2020 a 24/12/2020 - 24h**

## 2 - **Como gerar os atestados de frequência**

O atestado mensal de frequência já foi incluído em modelos de documentos no SEI. Para acessá-lo, siga os passos abaixo:

- a) abra o processo do curso ao qual a unidade curricular objeto de monitoria está vinculada;
- b) clique no ícone "incluir documento"
- c) clique em +
- d) localize o modelo na lista (Atestado mensal de frequência na monitoria)
- e) coloque na descrição: Atestado mensal de frequência e o mês correspondente;
- f) no campo "Interessados": digite e selecione DAA;
- g) no campo "classificação por assunto": selecione "Monitorias";
- h) nível de acesso: público
- i) confirmar dados
- j) preencha o documento com as informações necessárias, salve e assine.

# **3 - Comprovação de frequência.**

Conforme já orientado anteriormente, a comprovação de participação dos alunos no programa de monitoria remota pode ser obtida por meio do ambiente virtual utilizado para desenvolver as atividades, de prints de telas e por envio de listas de participação baixadas dos recursos virtuais utilizados. O envio deve ser feito como documento externo, e validado pelo professor obedecendo os seguintes passos:

a) clique no ícone "incluir documento"

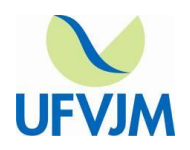

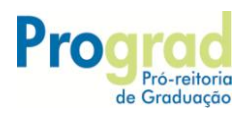

## **DOS VALES DO JEQUITINHONHA E MUCURI**

- b) selecione: "documento externo",
- c) na tela posterior "Alterar Registro de Documento Externo", preencha os campos obrigatórios:
	- tipo de documento:
	- coloque a data
	- formato: nato digital
	- remetente: digite o nome do professor
	- no campo "Interessados": digite e selecione DAA
	- no campo "classificação por assunto": selecione "Monitorias";
	- nível de acesso: público
	- anexar o arquivo: selecionar o arquivo
	- confirmar dados

Para facilitar a localização encaminhamos os números dos Processos SEI referentes à monitoria remota, para que o professor acesse o processo do curso ao qual está vinculado a unidade curricular objeto de monitoria:

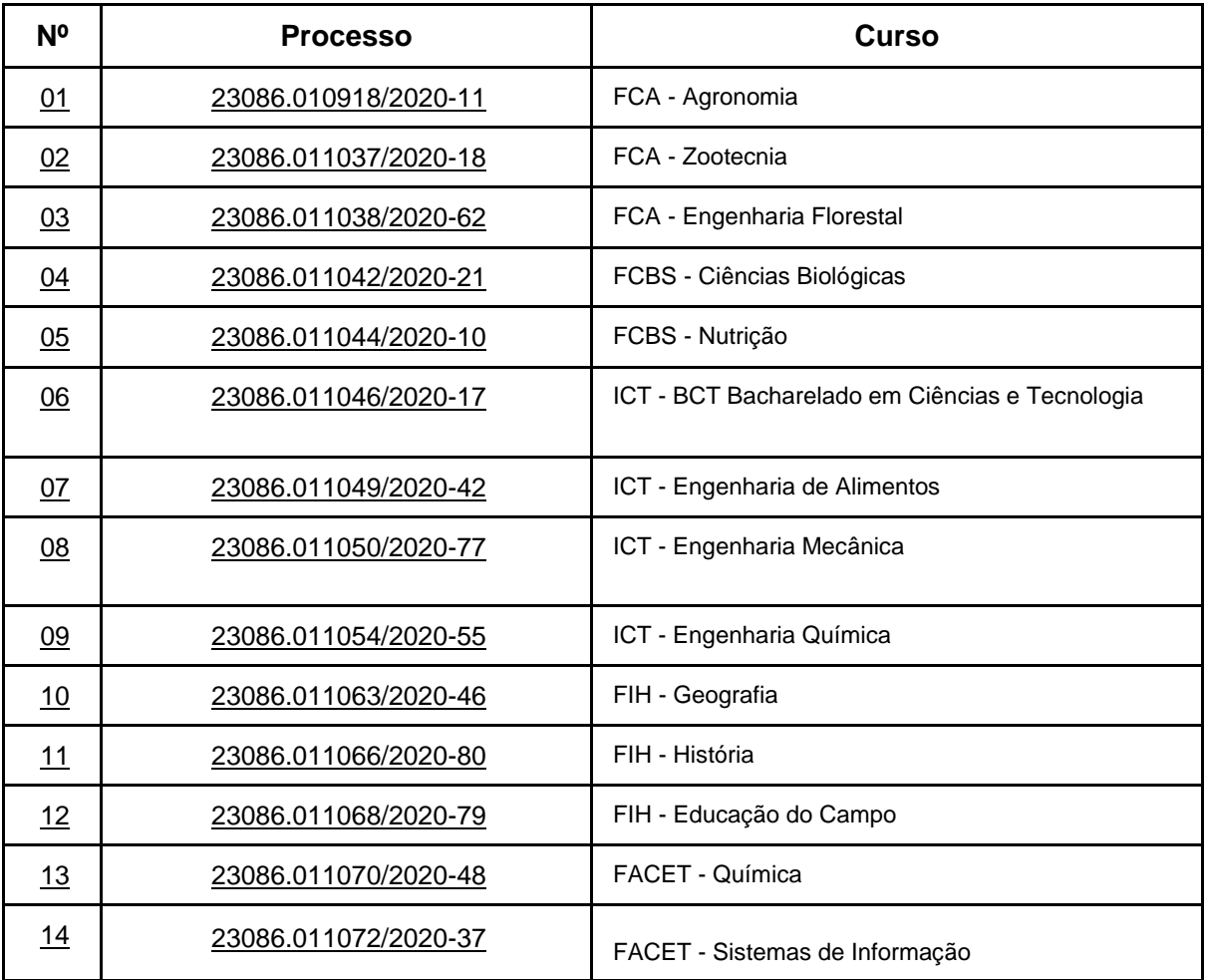

A equipe da DAA continua a disposição para informações complementares.